### **5. BAB V**

## **IMPLEMENTASI DAN PENGUJIAN**

### **5.1 IMPLEMENTASI PROGRAM**

 Implementasi program digunakan untuk menerapkan perancangan halaman yang ada pada program dimana implementasi ini juga menguji program yang dibuat telah sesuai dengan sistem yang dirancang sehingga program yang dibuat tidak terjadi kesalahan baik dari sisi sistem maupun dari sisi *coding* dan memudahkan penulis untuk melakukan pengecekan dengan sistem yang telah dibuat apakah telah sesuai dan dapat memecahkan masalah yang terjadi di Bengkel Eko's Motor Jambi.

#### **5.1.1 Implementasi** *Output* **Program**

Implementasi *output* program digunakan untuk menerapkan perancangan halaman yang ada pada program. Adapun implementasi *output* pada program pada Bengkel Eko's Motor Jambi, dapat dijabarkan sebagai berikut :

1. Halaman Beranda

Halaman beranda merupakan tampilan pertama kali saat pengguna sistem telah melakukan proses *login* dan terdapat menu-menu untuk menuju ke halaman lain serta berisikan informasi mengenai Bengkel Eko's Motor Jambi. Gambar 5.1 beranda merupakan hasil implementasi dari rancangan pada gambar 4.36.

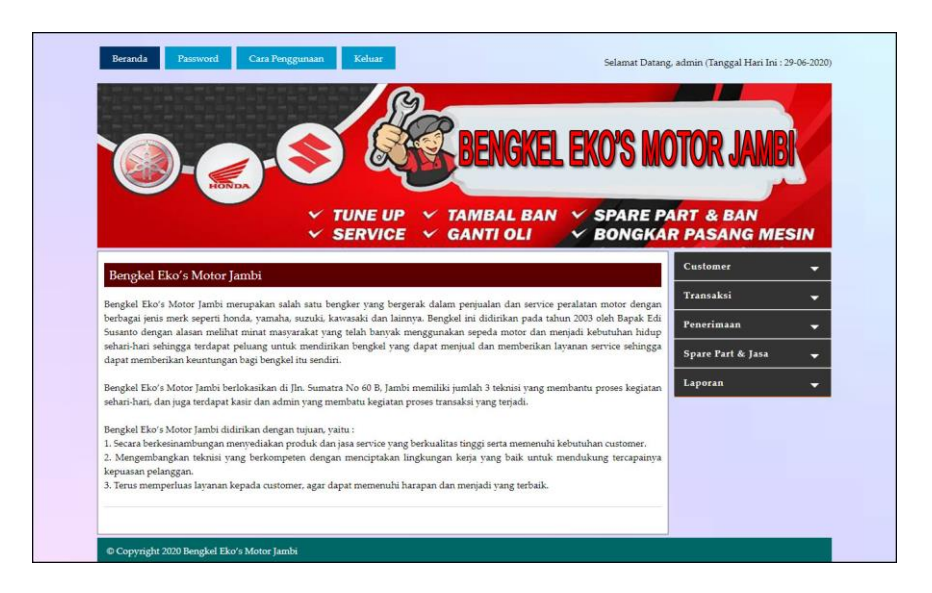

**Gambar 5.1 Halaman Beranda**

2. Halaman Lihat Data Penerimaan

halaman lihat data penerimaan merupakan halaman yang berisikan informasi mengenai data penerimaan *spare part* yang telah diinput dengan menampilkan kode penerimaan, tanggal terima, penerima dan pilihan untuk mengubah dan menghapus data. Gambar 5.2 lihat data penerimaan merupakan hasil implementasi dari rancangan pada gambar 4.37.

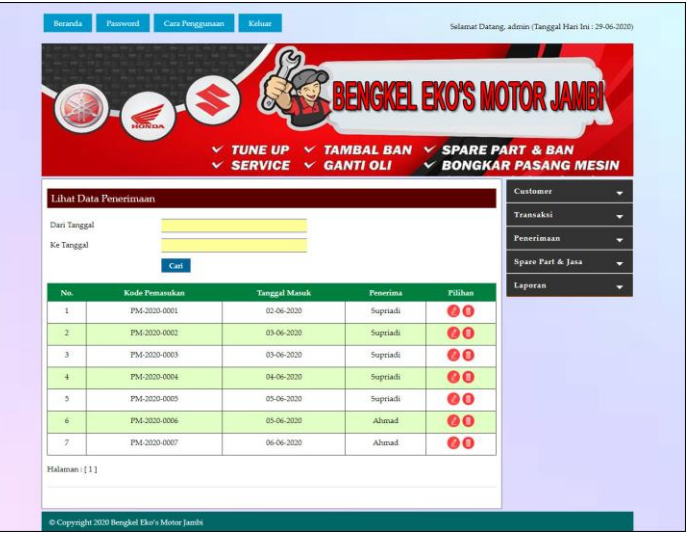

**Gambar 5.2 Halaman Lihat Data Penerimaan**

3. Halaman Lihat data *Service*

halaman lihat data *service* merupakan halaman yang berisikan informasi mengenai data *service* yang telah diinput dengan menampilkan tanggal, kode *service*, *customer*, proses dan pilihan untuk mengubah dan menghapus data. Gambar 5.3 lihat data *service* merupakan hasil implementasi dari rancangan pada gambar 4.38.

|                 |                           | <b>HOND</b>         |                                      |                         |                                           | <b>BENGKEL EKO'S MOTOR JAMBI</b> |
|-----------------|---------------------------|---------------------|--------------------------------------|-------------------------|-------------------------------------------|----------------------------------|
|                 |                           |                     | $\times$ TUNE UP<br>$\times$ SERVICE | ×<br>$\times$ GANTI OLI | <b>TAMBAL BAN</b> $\vee$ SPARE PART & BAN | V BONGKAR PASANG MESIN           |
|                 | <b>Lihat Data Service</b> |                     |                                      |                         |                                           | Customer<br>≂                    |
| Dari Tanggal    |                           |                     |                                      |                         |                                           | Transaksi<br>5                   |
| Ke Tanggal      |                           |                     |                                      |                         |                                           | Penerimaan<br>≂                  |
|                 |                           | Cari                |                                      |                         |                                           | Spare Part & Jasa<br>۰           |
| No.             | Tanggal                   | <b>Kode Service</b> | Pelanggan                            | Proses                  | Pilihan                                   | Laporan<br>≂                     |
| $\mathbf{1}$    | 04-10-2019                | SV-2019-0001        | Andre Edison                         | Service Selesai         | 90                                        |                                  |
| $\overline{2}$  | 04-10-2019                | SV-2019-0002        | Venny Marisa                         | Service Selesai         | 90                                        |                                  |
| $\overline{3}$  | 08-06-2020                | SV-2020-0003        | Andre Edison                         | Service Selesai         | 80                                        |                                  |
| $\overline{4}$  | 08-06-2020                | SV-2020-0004        | Andre Siandi                         | Service Selesai         | 00                                        |                                  |
| 5               | 09-06-2020                | SV-2020-0005        | Angeline                             | Service Selesai         | 90                                        |                                  |
| $6\overline{6}$ | 09-06-2020                | SV-2020-0006        | Guntur                               | Service Selesai         | 00                                        |                                  |
| $\overline{7}$  | 10-06-2020                | SV-2020-0007        | Hendra                               | ◉                       | 8808                                      |                                  |
|                 | Halaman: [1]              |                     |                                      |                         |                                           |                                  |

**Gambar 5.3 Halaman Lihat Data** *Service*

4. Halaman Detail Service

Halaman detail *service* merupakan halaman yang menampilkan detail service yang sedang berjalan dan terdapat *form* untuk menambah data *spare part* dan jasa untuk *service*. Gambar 5.4 detail *service* merupakan hasil implementasi dari rancangan pada gambar 4.39.

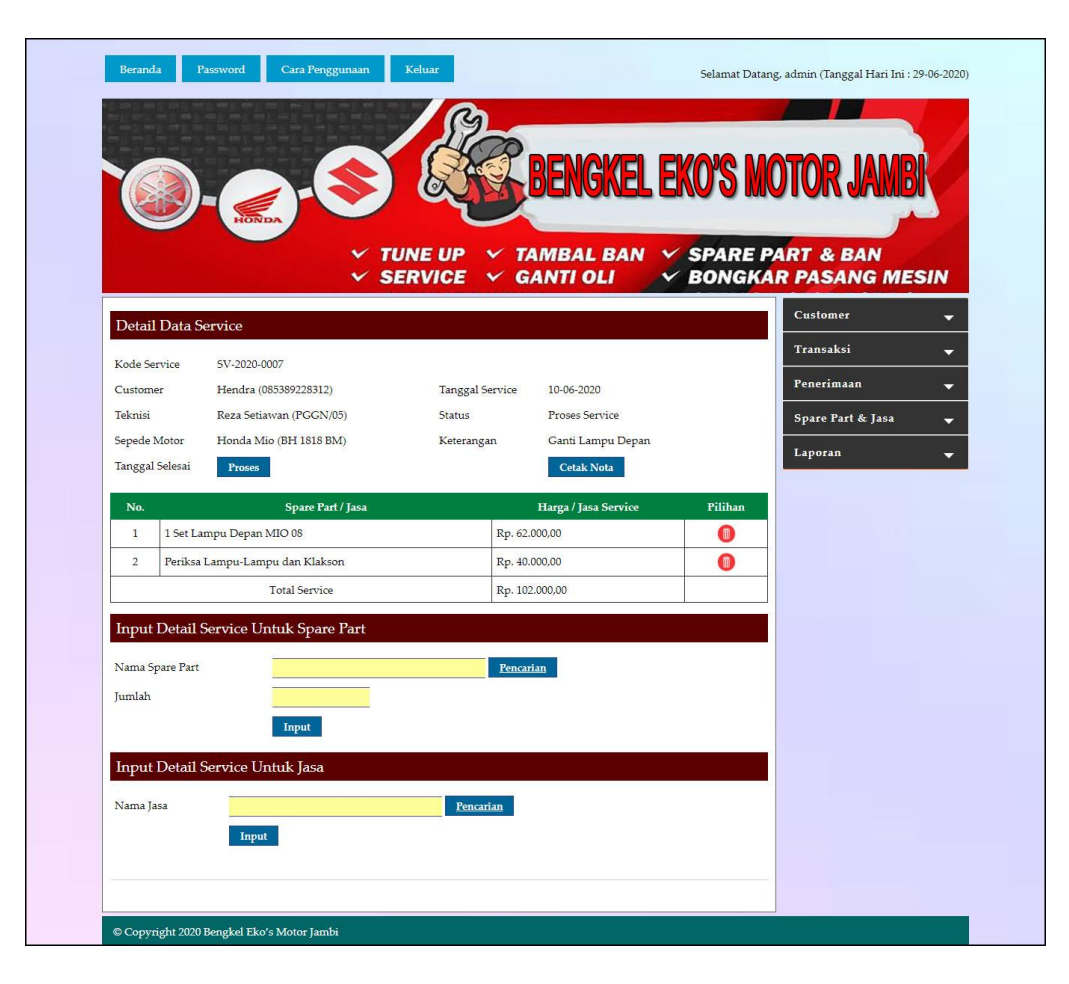

**Gambar 5.4 Halaman Detail** *Service*

5. Halaman Lihat Data Penjualan

halaman lihat data penjualan merupakan halaman yang berisikan informasi mengenai data penjualan *spare part* yang telah diinput dengan menampilkan kode penjualan, tanggal jual dan *customer* dan pilihan untuk mengubah dan menghapus data. Gambar 5.5 lihat data penjualan merupakan hasil implementasi dari rancangan pada gambar 4.40.

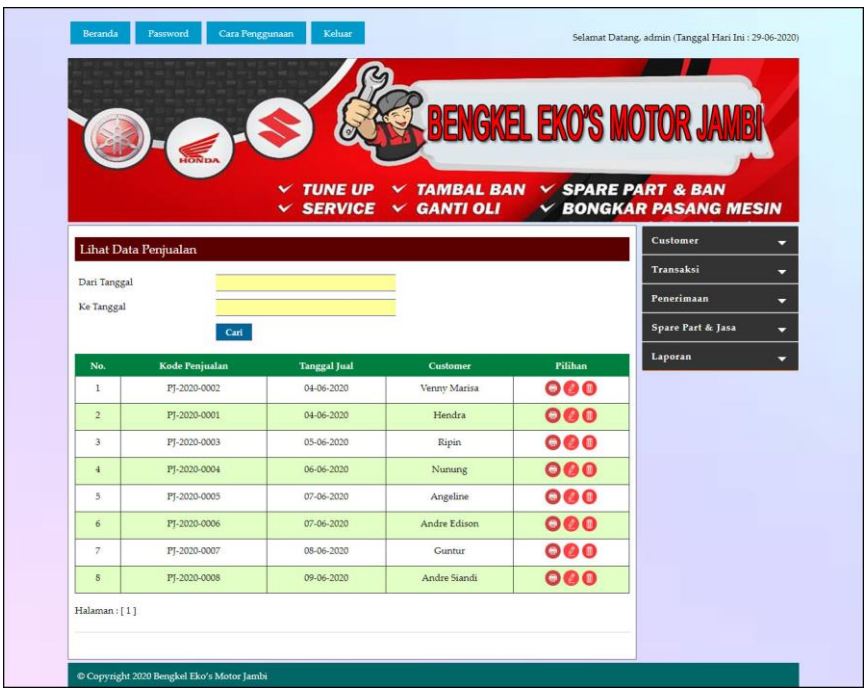

### **Gambar 5.5 Halaman Lihat Data Penjualan**

6. Halaman Laporan *Spare Part*

Halaman laporan *spare part* merupakan halaman yang menampilkan inforamsi *spare part* yang telah ditambahkan dengan terdapat no, kode *spare part*, kategori, nama *spare part*, harga jual dan stok. Gambar 5.6 laporan *spare part* merupakan hasil implementasi dari rancangan pada gambar 4.41.

| E                             |                        |                 | <b>BENGKEL EKO'S MOTOR JAMBI</b><br>LAPORAN DATA SPARE PART<br>Alamat : Jln. Sumatra No 60 B, Jambi<br>Telepon: 0852 6648 661 |                |             |  |  |
|-------------------------------|------------------------|-----------------|----------------------------------------------------------------------------------------------------|----------------|-------------|--|--|
| No.                           | <b>Kode Spare Part</b> | Kategori        | <b>Nama Spare Part</b>                                                                                                    | Harga Jual     | <b>Stok</b> |  |  |
| $\mathbf{1}$                  | PART-0010              | Velg & Ban      | Ban 100/70-17 M1 Tubeless COMET                                                                                               | Rp. 320.000.00 | 8 Bush      |  |  |
| $\overline{2}$                | PART-0004              | Velg & Ban      | <b>Ban Dalam IRC</b>                                                                                                    | Rp. 35.000,00  | 11 Buah     |  |  |
| $\overline{\mathbf{3}}$       | PART-0008              | Gear.           | Bearing Bambu Honda Vario                                                                                                    | Rp. 35.000,00  | 8 Set       |  |  |
| $\frac{1}{4}$                 | PART-0009              | O <sub>II</sub> | CHAIN LUBE PELUMAS RANTAI MOTOR                                                                                               | Rp. 22.000,00  | 13 Buah     |  |  |
| $\overline{5}$                | PART-0001              | Filter          | Filter Udara Yamaha                                                                                                    | Rp. 120.000,00 | S Set       |  |  |
| 6                             | PART-0002              | <b>Gear</b>     | Gear Rantai Supra                                                                                                    | Rp. 180.000,00 | $7.5$ et    |  |  |
| $\overline{7}$                | PART-0007              | Lampu & Spion   | Lampu Depan MIO 08                                                                                                    | Rp. 62,000.00  | 9 Set       |  |  |
| 8                             | PART-0006              | Oli             | Oli AHM SPX 2 For Matic 0.8                                                                                                   | Rp. 53,000.00  | 8 Buah      |  |  |
| $\overline{9}$                | PART-0005              | Oli             | Oli Matic Yamaha                                                                                                    | Rp. 56.000,00  | 13 Buah     |  |  |
| 10                            | PART-0003              | Oli             | Oli Yamahalube                                                                                                    | Rp. 35.000.00  | 12 Buah     |  |  |
| Dibuat Oleh<br>Diperiksa Oleh |                        |                 |                                                                                                    |                |             |  |  |
|                               |                        | (admin)         |                                                                                                    |                |             |  |  |
|                               |                        |                 | Tanggal Cetak: 29-06-2020<br>Kemball<br>Cetak                                                                                 |                |             |  |  |

**Gambar 5.6 Halaman Laporan** *Spare Part*

#### 7. Halaman Laporan Jasa

Halaman laporan jasa merupakan halaman yang menampilkan informasi jasa yang telah ditambahkan dengan terdapat no, kode jasa, nama jasa, dan biaya jasa. Gambar 5.7 laporan jasa merupakan hasil implementasi dari rancangan pada gambar 4.42.

| 空                       |                  | <b>BENGKEL EKO'S MOTOR JAMBI</b><br>LAPORAN DATA JASA<br>Alamat : Jln. Sumatra No 60 B, Jambi<br>Telepon: 0852 6648 661 | 32                |
|-------------------------|------------------|----------------------------------------------------------------------------------------------------|-------------------|
| No.                     | <b>Kode Jasa</b> | Nama Jasa                                                                                                    | <b>Biaya Jasa</b> |
| $\mathbf{1}$            | <b>JASA-005</b>  | Bersihkan sistem injeksi                                                                                                | Rp. 20.000,00     |
| $\overline{2}$          | <b>IASA-002</b>  | Ganti Ban                                                                                                    | Rp. 25.000,00     |
| $\overline{\mathbf{3}}$ | <b>IASA-003</b>  | Ganti Gear Motor                                                                                                    | Rp. 30.000,00     |
| $\ddot{+}$              | <b>IASA-001</b>  | Ganti Oli                                                                                                    | Rp. 10.000,00     |
| 5                       | <b>IASA-008</b>  | Periksa / Setel dan Lumasi Rantai Roda                                                                                  | Rp. 10.000,00     |
| 6 <sup>2</sup>          | IASA-009         | Periksa / Setel Rem Depan dan Belakang                                                                                  | Rp. 15,000,00     |
| $\overline{z}$          | <b>IASA-007</b>  | Periksa Battery atau Aki                                                                                                | Rp. 30.000,00     |
| 8                       | <b>IASA-006</b>  | Periksa Lampu-Lampu dan Klakson                                                                                         | Rp. 40.000,00     |
| $\circ$                 | <b>JASA-010</b>  | Periksa Radiator                                                                                                    | Rp. 30.000,00     |
| 10                      | <b>JASA-011</b>  | Periksa throttle body dan putaran mesin                                                                                 | Rp. 70.000,00     |
| 11                      | JASA-004         | Servis Tune Up Rutin                                                                                                    | Rp. 75.000,00     |
|                         |                  | Dibuat Oleh                                                                                                    | Diperiksa Oleh    |
|                         |                  | (admin)<br>Tanggal Cetak: 29-06-2020<br>Kembali<br><b>Cetak</b>                                                         |                   |

**Gambar 5.7 Halaman Laporan Jasa**

#### 8. Halaman Laporan *Customer*

Halaman laporan *customer* merupakan halaman yang menampilkan informasi *customer* yang telah ditambahkan dengan terdapat no, kode *customer*, nama *customer*, alamat, telepon dan email. Gambar 5.8 laporan *customer* merupakan hasil implementasi dari rancangan pada gambar 4.43.

|                | <b>BENGKEL EKO'S MOTOR JAMBI</b><br><u>:F</u><br><b>LAPORAN DATA CUSTOMER</b><br>Alamat : Iln. Sumatra No 60 B, Jambi<br>Telepon: 0852 6648 661 |               |                                                         |                |                      |  |  |  |
|----------------|----------------------------------------------------------------------------------------------------|---------------|---------------------------------------------------------|----------------|----------------------|--|--|--|
| No.            | <b>Kode Customer</b>                                                                                                    | Nama Customer | <b>Alamat</b>                                           | <b>Telepon</b> | Email                |  |  |  |
| 1              | CUST-0002                                                                                                    | Andre Edison  | Jln. Sam Ratulangi No. 12                               | 082193292199   | andre.edi@vahoo.com  |  |  |  |
| $\overline{2}$ | CUST-0007                                                                                                    | Andre Siandi  | Jl. HOS. Cokroaminoto No.1, Pakuan Baru                 | 081928339131   | andre.sian@gmail.com |  |  |  |
| 3              | CUST-0009                                                                                                    | Angeline      | Jl. Ir. Sutami No.35, Orang Kavo Hitam, Kec. Ps. Jambi, | 081989223188   | angeline@gmail.com   |  |  |  |
| $\overline{4}$ | <b>CUST-0008</b>                                                                                                    | Guntur        | Jl. Gatot Subroto No.84, Sungai Asam, Kec. Ps. Jambi    | 081289330188   | gun.tur23@gmail.com  |  |  |  |
| 5              | CUST-0004                                                                                                    | Hendra        | JL. Kolonel Abunjani, No. 39D, Jambi                    | 085389228312   | hendra20@gmail.com   |  |  |  |
| 6              | CUST-0010                                                                                                    | Nunung        | JL. Tengku Sulaiman, Pakuan Baru, Tambak Sari           | 081789338471   | nunung29@gmail.com   |  |  |  |
| 7              | <b>CUST-0001</b>                                                                                                    | Ripin         | Jln. Havam Wuruk No. 27                                 | 081320117932   | ripin88@gmail.com    |  |  |  |
| 8              | CUST-0005                                                                                                    | Sulaiman      | JL. WR Supratman 55, Pasar Jambi                        | 085789231039   | sulai.man@gmail.com  |  |  |  |
| 9              | <b>CUST-0006</b>                                                                                                    | Taulana       | Jl. Raden Mattaher No.21, Ps. Jambi,                    | 085282330199   | taulana@gmail.com    |  |  |  |
| 10             | CUST-0003                                                                                                    | Venny Marisa  | Jln. Mangkurat No. 7                                    | 085332928371   | venny.mar@gmail.com  |  |  |  |
|                | Dibuat Oleh<br>Diperiksa Oleh                                                                                                    |               |                                                         |                |                      |  |  |  |
|                | (admin)<br>$(m_{1},,m_{n},,m_{n})$                                                                                                    |               |                                                         |                |                      |  |  |  |
|                | Tanggal Cetak: 29-06-2020<br>Kembali<br>Cetak                                                                                                   |               |                                                         |                |                      |  |  |  |

**Gambar 5.8 Halaman Laporan** *Customer*

## 9. Halaman Laporan Penerimaan

Halaman laporan penerimaan merupakan halaman yang menampilkan informasi penerimaan *spare part* yang telah ditambahkan dengan terdapat no, kode penerimaan, tanggal terima, penerima dan *spare part*. Gambar 5.9 laporan penerimaan *spare part* merupakan hasil implementasi dari rancangan pada gambar 4.44.

|                | <b>BENGKEL EKO'S MOTOR JAMBI</b><br>LAPORAN DATA PENERIMAAN SPARE PART<br>PERIODE: 01-06-2020 SAMPAI DENGAN 29-06-2020<br>Alamat : Jln. Sumatra No 60 B, Jambi<br>Telepon: 0852 6648 661 |                       |          |                                                                                                    |  |  |  |  |
|----------------|----------------------------------------------------------------------------------------------------|-----------------------|----------|----------------------------------------------------------------------------------------------------|--|--|--|--|
| No.            | <b>Kode Penerimaan</b>                                                                                                    | <b>Tanggal Terima</b> | Penerima | <b>Spare Part</b>                                                                                    |  |  |  |  |
| 1              | PM-2020-0001                                                                                                    | 02-06-2020            | Supriadi | 5 Buah Oli Yamahalube<br>3 Set Filter Udara Yamaha                                                   |  |  |  |  |
| $\overline{2}$ | PM-2020-0002                                                                                                    | 03-06-2020            | Supriadi | 3 Buah Ban 100/70-17 M1 Tubeless COMET<br>6 Buah Ban Dalam IRC<br>3 Buah Oli AHM SPX 2 For Matic 0.8 |  |  |  |  |
| $\overline{3}$ | PM-2020-0003                                                                                                    | 03-06-2020            | Supriadi | 6 Set Bearing Bambu Honda Vario                                                                      |  |  |  |  |
| $\overline{4}$ | PM-2020-0004                                                                                                    | 04-06-2020            | Supriadi | 4 Set Gear Rantai Supra<br>2 Buah CHAIN LUBE PELUMAS RANTAI MOTOR                                    |  |  |  |  |
| $\overline{5}$ | PM-2020-0005                                                                                                    | 05-06-2020            | Supriadi | 3 Set Filter Udara Yamaha<br>5 Buah CHAIN LUBE PELUMAS RANTAI MOTOR<br>5 Buah Oli Matic Yamaha       |  |  |  |  |
| 6              | PM-2020-0006                                                                                                    | 05-06-2020            | Ahmad    | 3 Set Lampu Depan MIO 08                                                                             |  |  |  |  |
| $\overline{7}$ | PM-2020-0007                                                                                                    | 06-06-2020            | Ahmad    | 3 Buah Ban Dalam IRC<br>3 Set Gear Rantai Supra                                                      |  |  |  |  |
|                | Dibuat Oleh<br>Diperiksa Oleh                                                                                                    |                       |          |                                                                                                    |  |  |  |  |
|                | (admin)                                                                                                    |                       |          |                                                                                                    |  |  |  |  |
|                | Tanggal Cetak: 29-06-2020<br>Kembali<br>Cetak                                                                                                    |                       |          |                                                                                                    |  |  |  |  |

**Gambar 5.9 Halaman Laporan Penerimaan**

#### 10. Halaman Laporan *Service*

Halaman laporan *service* merupakan halaman yang menampilkan informasi *service* yang telah ditambahkan dengan terdapat no, kode *service*, tanggal *service*, tanggal selesai, *customer*, *spare part*, jasa dan total. Gambar 5.10 laporan *service* merupakan hasil implementasi dari rancangan pada gambar 4.45.

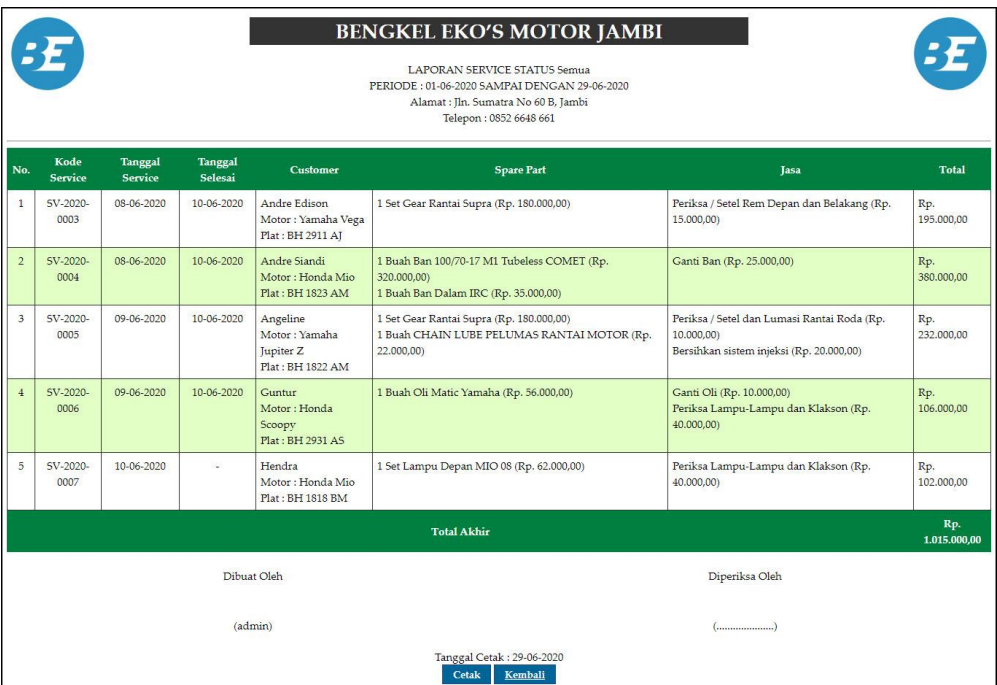

#### **Gambar 5.10 Halaman Laporan** *Service*

11. Halaman Laporan Penjualan

Halaman laporan penjualan merupakan halaman yang menampilkan informasi penjualan yang telah ditambahkan dengan terdapat kode penjualan, tanggal penjualan, customer, spare part, harga dan total. Gambar 5.11 laporan penjualan merupakan hasil implementasi dari rancangan pada gambar 4.46.

|                |                       |                          |                 | <b>BENGKEL EKO'S MOTOR JAMBI</b><br><b>LAPORAN PENJUALAN</b><br>PERIODE: 01-06-2020 SAMPAI DENGAN 29-06-2020<br>Alamat : Jln. Sumatra No 60 B, Jambi<br>Telepon: 0852 6648 661 |                                                  |                  |
|----------------|-----------------------|--------------------------|-----------------|----------------------------------------------------------------------------------------------------|--------------------------------------------------|------------------|
| No.            | <b>Kode Penjualan</b> | <b>Tanggal Penjualan</b> | <b>Customer</b> | <b>Spare Part</b>                                                                                                    | Harga                                            | <b>Total</b>     |
| $\mathbf{1}$   | PI-2020-0002          | 04-06-2020               | Venny Marisa    | 1 Set Filter Udara Yamaha                                                                                                    | Rp. 120.000,00                                   | Rp. 120.000,00   |
| 2.             | PI-2020-0001          | 04-06-2020               | Hendra          | 1 Set Lampu Depan MIO 08<br>2 Set Bearing Bambu Honda Vario                                                                                                    | Rp. 62.000,00<br>Rp. 35.000,00                   | Rp. 132.000,00   |
| 3              | PI-2020-0003          | 05-06-2020               | Ripin           | 1 Buah Ban 100/70-17 M1 Tubeless COMET<br>1 Buah Ban Dalam IRC<br>1 Buah Oli Yamahalube                                                                                        | Rp. 320.000,00<br>Rp. 35.000,00<br>Rp. 35.000,00 | Rp. 390.000,00   |
| $\overline{4}$ | PJ-2020-0004          | $06 - 06 - 2020$         | Nunung          | 2 Set Gear Rantai Supra<br>1 Buah Oli Matic Yamaha                                                                                                    | Rp. 180.000,00<br>Rp. 56.000.00                  | Rp. 416.000,00   |
| 5              | PJ-2020-0005          | 07-06-2020               | Angeline        | 3 Set Bearing Bambu Honda Vario<br>2 Buah Oli AHM SPX 2 For Matic 0.8<br>1 Buah Oli Yamahalube                                                                                 | Rp. 35.000,00<br>Rp. 53.000,00<br>Rp. 35.000,00  | Rp. 246.000,00   |
| 6 <sup>1</sup> | PI-2020-0006          | 07-06-2020               | Andre Edison    | 1 Set Gear Rantai Supra<br>1 Buah Oli AHM SPX 2 For Matic 0.8                                                                                                    | Rp. 180.000,00<br>Rp. 53.000,00                  | Rp. 233.000,00   |
| 7              | PJ-2020-0007          | 08-06-2020               | Guntur          | 2 Buah Ban Dalam IRC<br>1 Buah Ban 100/70-17 M1 Tubeless COMET                                                                                                    | Rp. 35.000,00<br>Rp. 320.000,00                  | Rp. 390.000,00   |
| 8              | PI-2020-0008          | 09-06-2020               | Andre Siandi    | 2 Set Bearing Bambu Honda Vario<br>1 Set Gear Rantai Supra                                                                                                    | Rp. 35.000,00<br>Rp. 180.000,00                  | Rp. 250.000,00   |
|                |                       |                          |                 | <b>Total Akhir Penjualan</b>                                                                                                    |                                                  | Rp. 2.177.000,00 |
|                |                       | Dibuat Oleh              |                 |                                                                                                    | Diperiksa Oleh                                   |                  |
|                |                       | (admin)                  |                 |                                                                                                    |                                                  |                  |
|                |                       |                          |                 | Tanggal Cetak: 29-06-2020<br>Cetak<br>Kembali                                                                                                    |                                                  |                  |

**Gambar 5.11 Halaman Laporan Penjualan**

#### **5.1.2 Implementasi** *Input* **Program**

Implementasi *input* program digunakan untuk menerapkan perancangan halaman yang ada pada program. Adapun implementasi *input* pada program pada Bengkel Eko's Motor Jambi, dapat dijabarkan sebagai berikut:

1. Halaman *Login*

Halaman *login* merupakan halaman yang berisikan *field* wajib diisi untuk pengguna sistem dapat masuk ke dalam halaman utamanya dengan mengisi nama pengguna dan *password*. Gambar 5.12 merupakan hasil implementasi dari rancangan pada gambar 4.47.

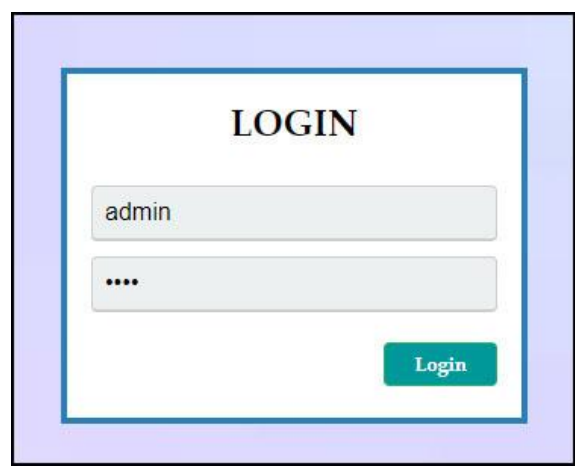

**Gambar 5.12 Halaman** *Login*

2. Halaman Input Data Pengguna

Halaman input data pengguna merupakan halaman yang menampilkan *form* untuk menambah data pengguna baru pada sistem. Gambar 5.13 input data pengguna merupakan hasil implementasi dari rancangan pada gambar 4.48.

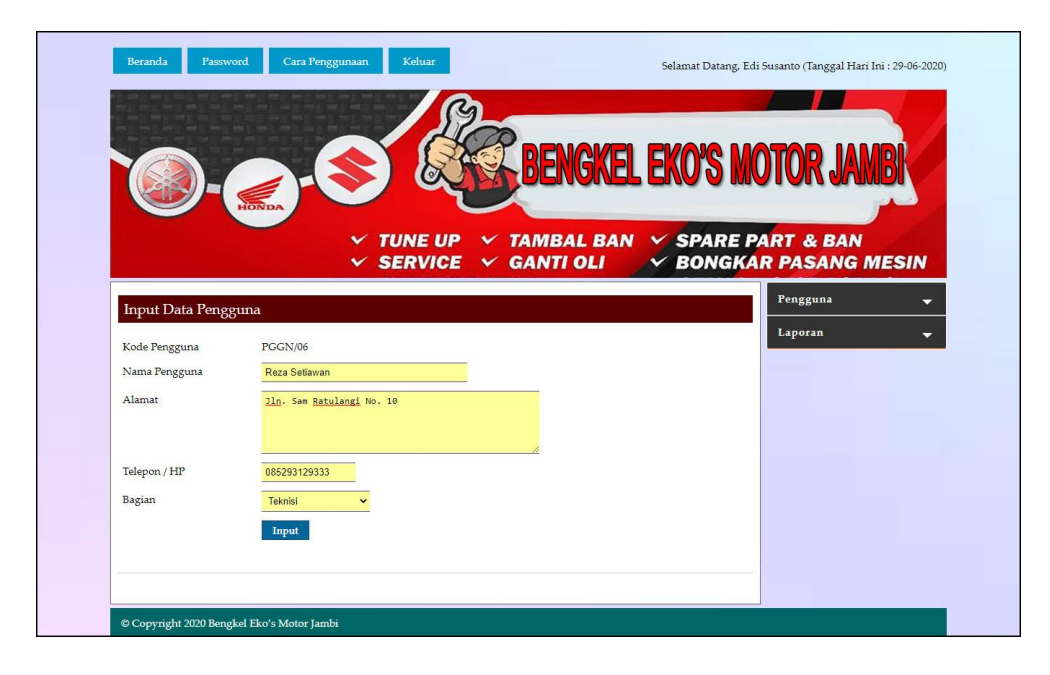

**Gambar 5.13 Halaman Input Data Pengguna**

3. Halaman Input Data Kategori

Halaman input data kategori merupakan halaman yang menampilkan *form* untuk menambah data kategori baru pada sistem. Gambar 5.14 input data kategori merupakan hasil implementasi dari rancangan pada gambar 4.49.

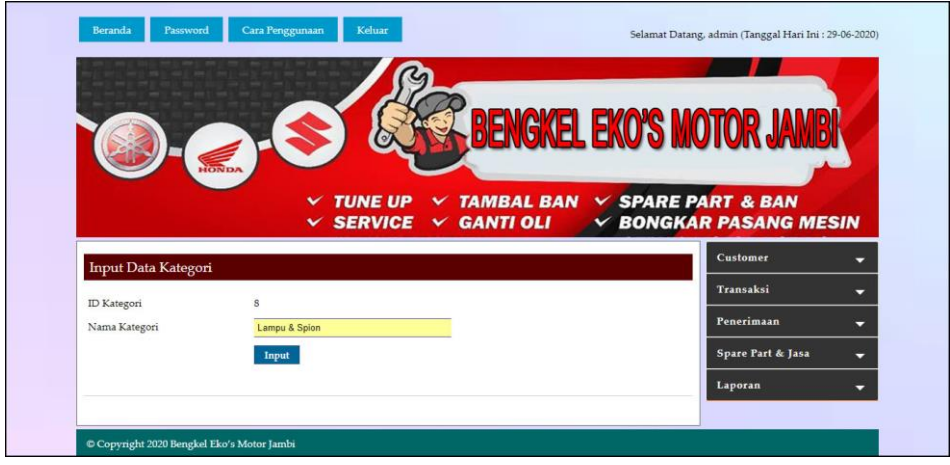

**Gambar 5.14 Halaman Input Data Kategori**

4. Halaman Input Data *Spare Part*

Halaman input data *spare part* merupakan halaman yang menampilkan *form* untuk menambah data *spare part* baru. Gambar 5.15 input data *spare part* merupakan hasil implementasi dari rancangan pada gambar 4.50.

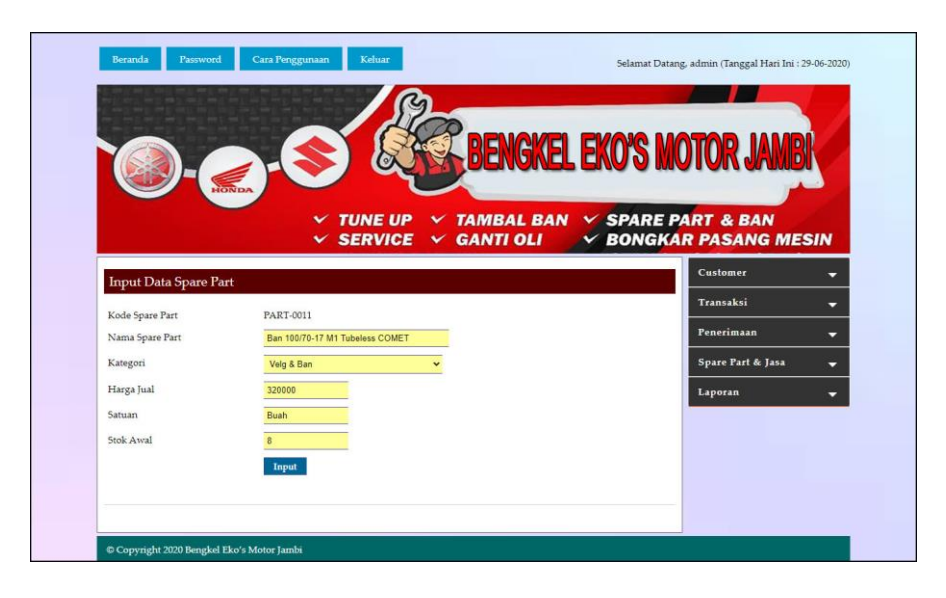

**Gambar 5.15 Halaman Input Data** *Spare Part*

5. Halaman Input Data Jasa

Halaman input data jasa merupakan halaman yang menampilkan *form* untuk menambah data jasa baru pada sistem. Gambar 5.16 input data jasa merupakan hasil implementasi dari rancangan pada gambar 4.51.

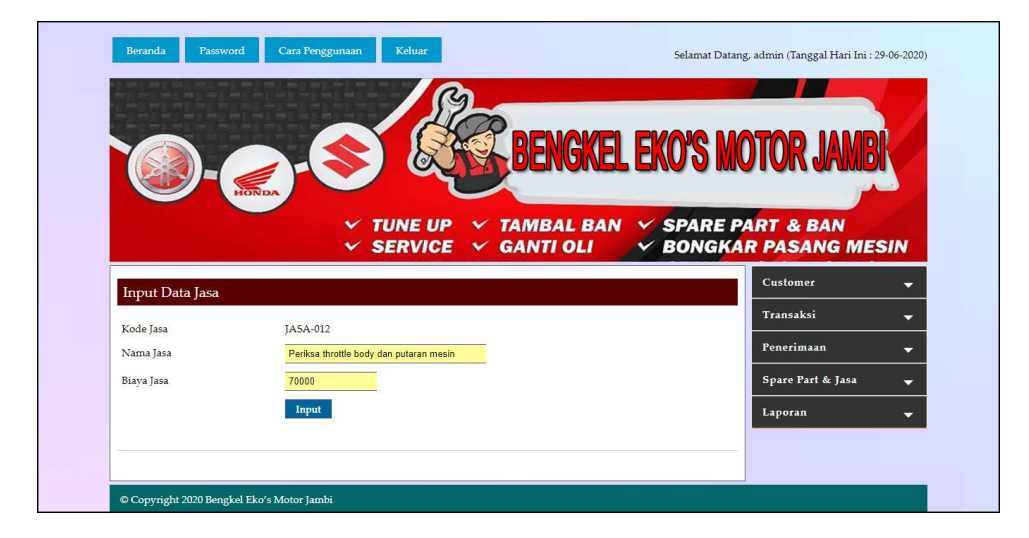

**Gambar 5.16 Halaman Input Data Jasa**

#### 6. Halaman Input Data *Customer*

Halaman input data *customer* merupakan halaman yang menampilkan *form* untuk menambah data *customer* baru pada sistem. Gambar 5.17 input data *customer* merupakan hasil implementasi dari rancangan pada gambar 4.52.

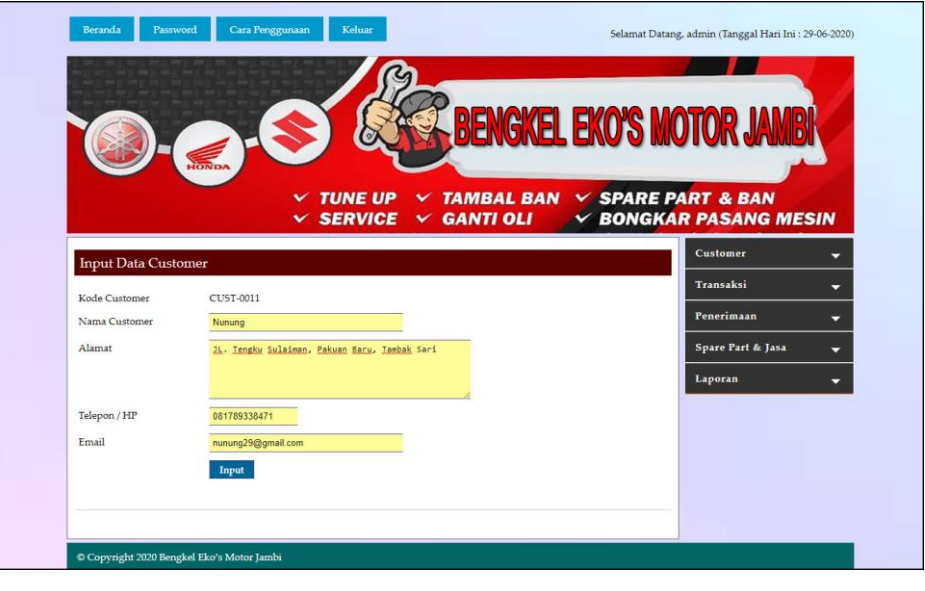

**Gambar 5.17 Halaman Data** *Customer*

### 7. Halaman Input Data Penerimaan

Halaman input data penerimaan merupakan halaman yang menampilkan *form* untuk menambah input data penerimaan yang baru ke dalam sistem. Gambar 5.18 input data penerimaan merupakan hasil implementasi dari rancangan pada gambar 4.53.

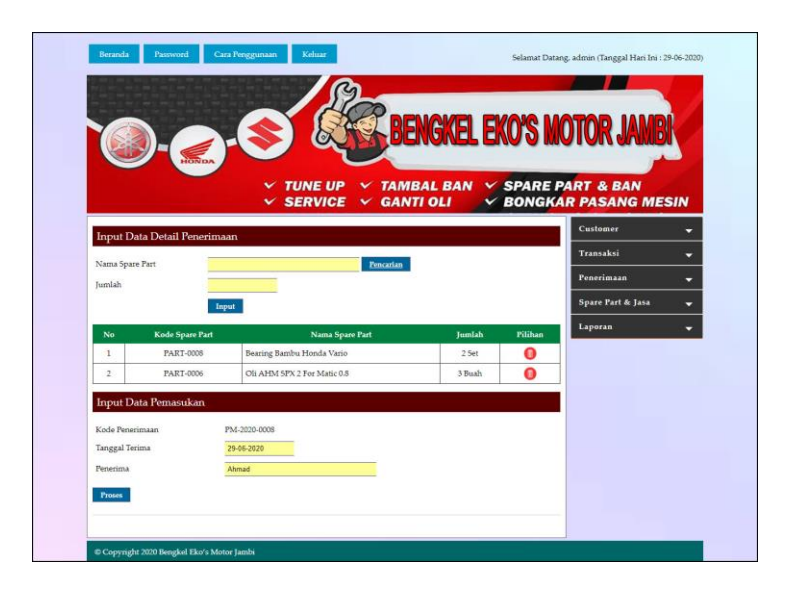

**Gambar 5.18 Halaman Input Data Penerimaan**

8. Halaman Input Data *Service*

Halaman input data *service* merupakan halaman yang menampilkan *form* untuk menambah input data *service* yang baru ke dalam sistem. Gambar 5.19 input data *service* merupakan hasil implementasi dari rancangan pada gambar 4.54.

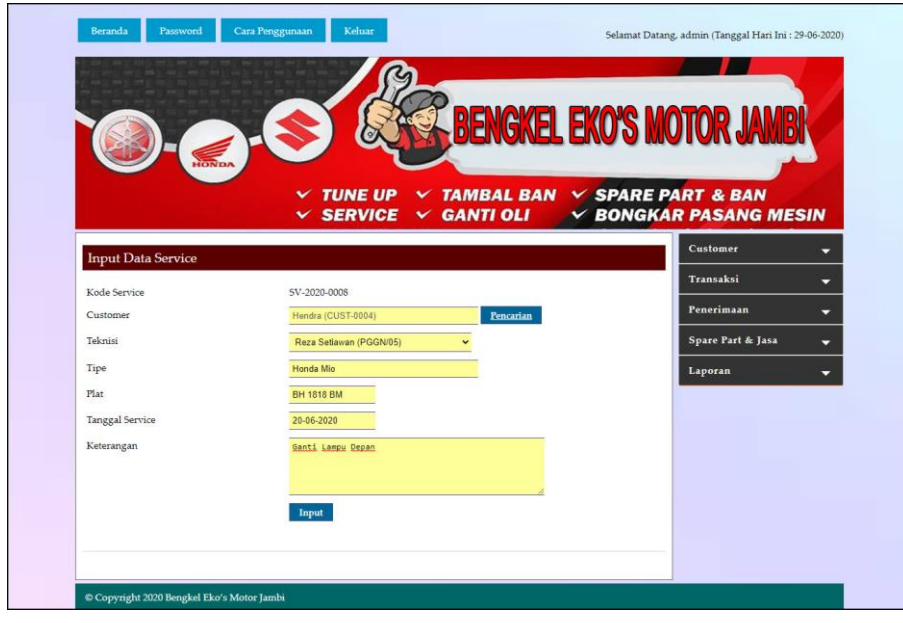

**Gambar 5.19 Halaman Input Data** *Service*

9. Halaman Input Data Penjualan

Halaman input data penjualan merupakan halaman yang menampilkan *form* untuk menambah input data penjualan yang baru ke dalam sistem. Gambar 5.20 input data penjualan merupakan hasil implementasi dari rancangan pada gambar 4.55.

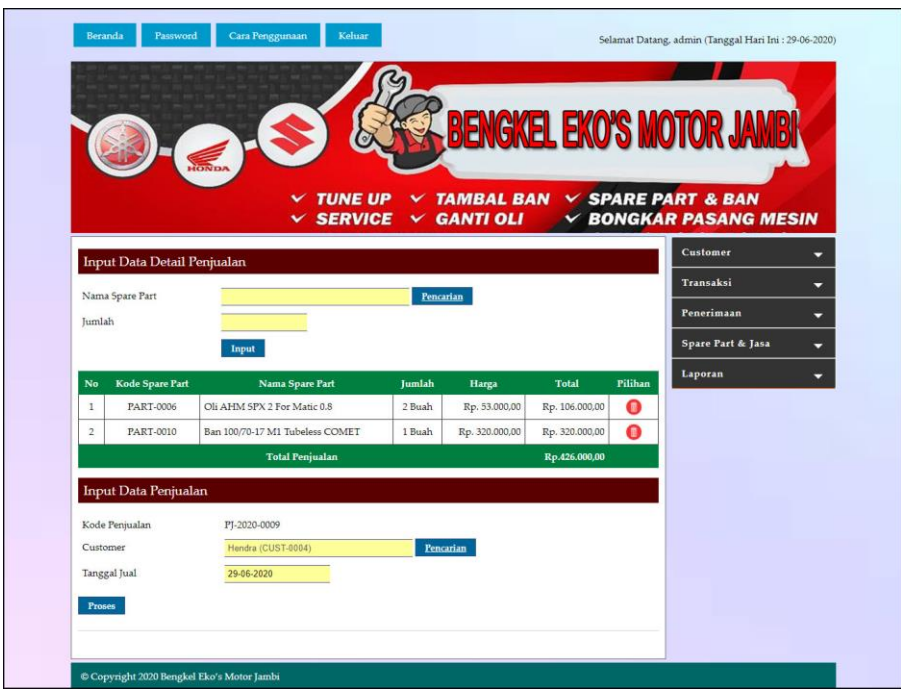

**Gambar 5.20 Halaman Input Data Penjualan**

#### **5.2 PENGUJIAN**

Untuk mengetahui keberhasilan dari implementasi sistem yang telah dilakukan, maka penulis melakukan tahap pengujian menggunakan metode *black box* dengan melakukan pengujian modul-modul yang terdapat pada sistem secara keseluruhan agar hasil yang diharapkan sesua dengan hasil yang didapat. Adapun beberap tahap pengujian dengan metode *black box* yang telah dilakukan adalah sebagai berikut :

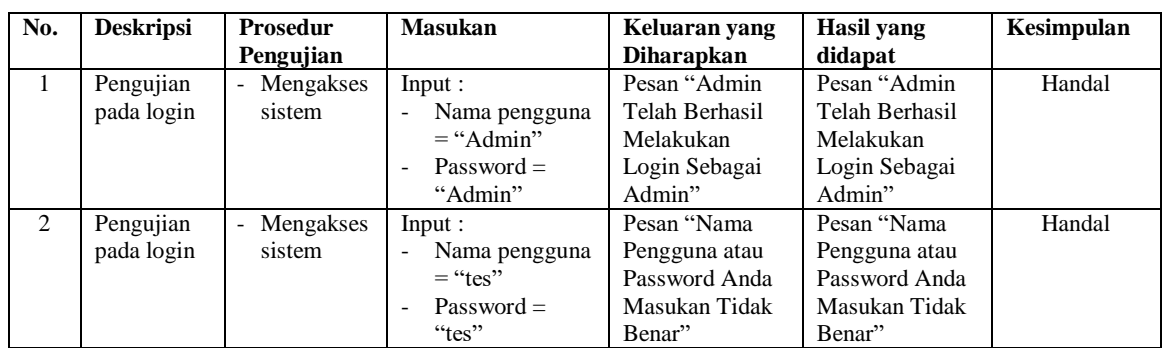

# **Tabel 5.1 Tabel Pengujian** *Login*

# **Tabel 5.2 Tabel Pengujian Mengelola Data** *Customer*

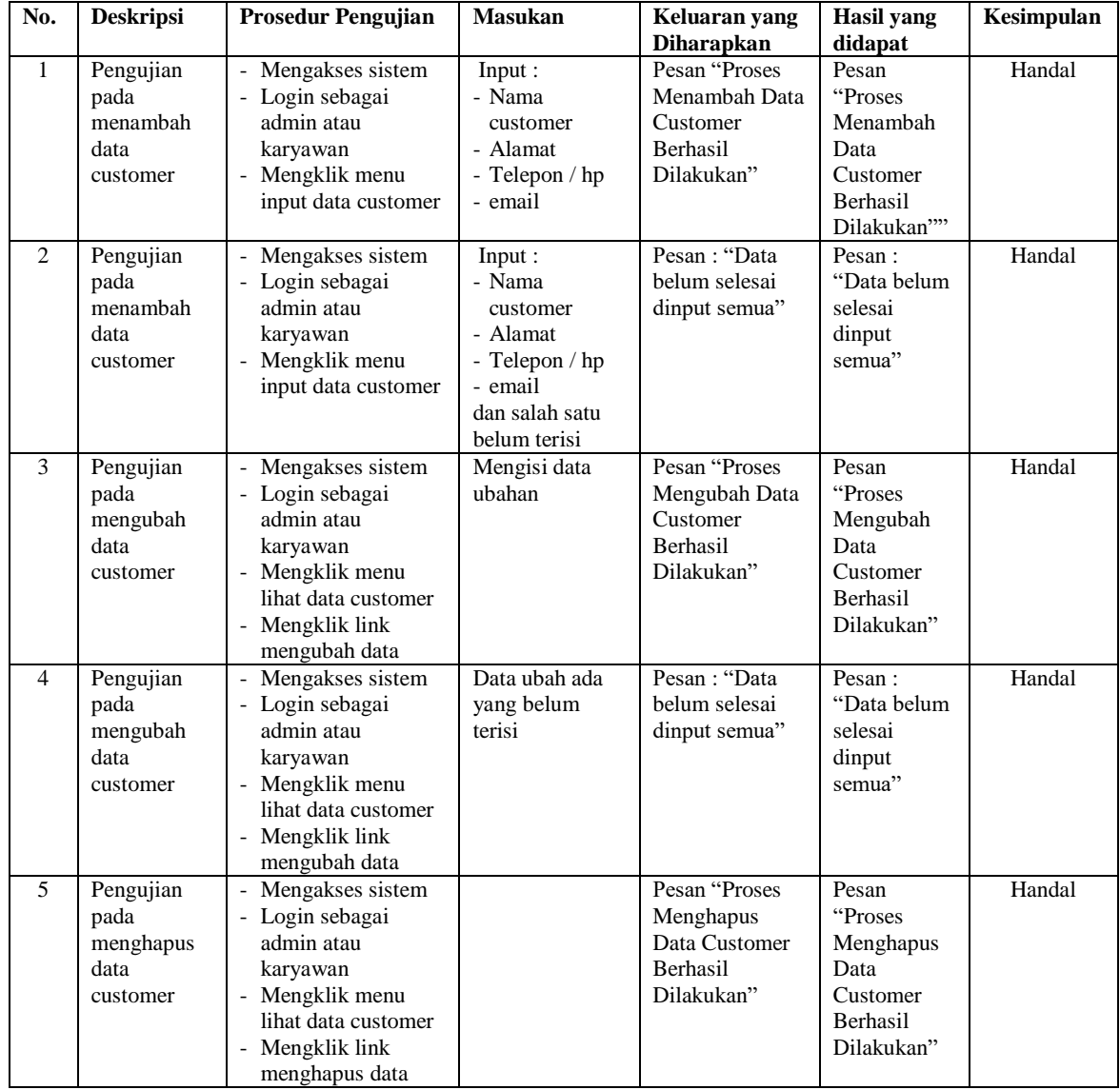

| No.            | <b>Deskripsi</b>                               | <b>Prosedur Pengujian</b>                                                                                                    | <b>Masukan</b>                                                                                                    | Keluaran yang                                                                                | <b>Hasil</b> yang                                                                                   | Kesimpulan |
|----------------|------------------------------------------------|----------------------------------------------------------------------------------------------------|----------------------------------------------------------------------------------------------------|----------------------------------------------------------------------------------------------|----------------------------------------------------------------------------------------------------|------------|
|                |                                                |                                                                                                    |                                                                                                    | Diharapkan                                                                                   | didapat                                                                                             |            |
| 1              | Pengujian<br>pada<br>menambah<br>data service  | - Mengakses sistem<br>- Login sebagai<br>admin atau<br>karyawan<br>- Mengklik menu<br>input data service                                      | Input:<br>- Nama<br>customer<br>- Tipe<br>- Plat<br>- Tanggal<br>invoice<br>- Keterangan<br>- Nama spare<br>part<br>- Jumlah<br>- Nama jasa                                   | Pesan "Proses<br>Penambahan<br>Service<br>Berhasil,<br>Silahkan<br>Mencetak<br>Tanda Terima" | Pesan<br>"Proses<br>Penambahan<br>Service<br>Berhasil,<br>Silahkan<br>Mencetak<br>Tanda<br>Terima"" | Handal     |
| 2              | Pengujian<br>pada<br>menambah<br>data service  | - Mengakses sistem<br>- Login sebagai<br>admin atau<br>karyawan<br>- Mengklik menu<br>input data service                                      | Input:<br>- Nama<br>customer<br>- Tipe<br>- Plat<br>- Tanggal<br>invoice<br>- Keterangan<br>- Nama spare<br>part<br>- Jumlah<br>- Nama jasa<br>dan salah satu<br>belum terisi | Pesan: "Data<br>belum selesai<br>dinput semua"                                               | Pesan:<br>"Data belum<br>selesai<br>dinput<br>semua"                                                | Handal     |
| 3              | Pengujian<br>pada<br>mengubah<br>data service  | - Mengakses sistem<br>- Login sebagai<br>admin atau<br>karyawan<br>- Mengklik menu<br>lihat data service<br>- Mengklik link<br>mengubah data  | Mengisi data<br>ubahan                                                                                                    | Pesan "Selamat<br>Anda Berhasil<br>Mengubah Data<br>Service"                                 | Pesan<br>"Selamat<br>Anda<br>Berhasil<br>Mengubah<br>Data<br>Service"                               | Handal     |
| $\overline{4}$ | Pengujian<br>pada<br>mengubah<br>data service  | - Mengakses sistem<br>- Login sebagai<br>admin atau<br>karyawan<br>- Mengklik menu<br>lihat data service<br>- Mengklik link<br>mengubah data  | Data ubah ada<br>yang belum<br>terisi                                                                                                    | Pesan: "Data<br>belum selesai<br>dinput semua"                                               | Pesan:<br>"Data belum<br>selesai<br>dinput<br>semua"                                                | Handal     |
| 5              | Pengujian<br>pada<br>menghapus<br>data service | - Mengakses sistem<br>- Login sebagai<br>admin atau<br>karyawan<br>- Mengklik menu<br>lihat data service<br>- Mengklik link<br>menghapus data |                                                                                                    | Pesan "Proses<br>Menghapus<br>Data Service<br>Berhasil<br>Dilakukan"                         | Pesan<br>"Proses<br>Menghapus<br>Data Service<br>Berhasil<br>Dilakukan"                             | Handal     |

**Tabel 5.3 Tabel Pengujian Mengelola Data** *Service*

| No.            | <b>Deskripsi</b>                                    | <b>Prosedur Pengujian</b>                                                                                                    | <b>Masukan</b>                                                                                               | Keluaran yang                                                          | <b>Hasil</b> yang                                                            | Kesimpulan |
|----------------|-----------------------------------------------------|----------------------------------------------------------------------------------------------------|----------------------------------------------------------------------------------------------------|------------------------------------------------------------------------|------------------------------------------------------------------------------|------------|
|                |                                                     |                                                                                                    |                                                                                                    | <b>Diharapkan</b>                                                      | didapat                                                                      |            |
| 1              | Pengujian<br>pada<br>menambah<br>data<br>penjualan  | - Mengakses sistem<br>- Login sebagai<br>admin atau<br>karyawan<br>- Mengklik menu<br>input data<br>penjualan                                   | Input:<br>- Nama spare<br>part<br>- Jumlah<br>- Customer<br>- Tanggal jual                                   | Pesan "Proses<br>Menambah Data<br>Penjualan<br>Berhasil<br>Dilakukan"  | Pesan<br>"Proses<br>Menambah<br>Data<br>Penjualan<br>Berhasil<br>Dilakukan"" | Handal     |
| $\overline{c}$ | Pengujian<br>pada<br>menambah<br>data<br>penjualan  | Mengakses sistem<br>- Login sebagai<br>admin atau<br>karyawan<br>Mengklik menu<br>input data<br>penjualan                                       | Input:<br>- Nama spare<br>part<br>- Jumlah<br>- Customer<br>- Tanggal jual<br>dan salah satu<br>belum terisi | Pesan "Selamat<br>Anda Berhasil<br>Mengubah Data<br>Penjualan"         | Pesan<br>"Selamat<br>Anda<br>Berhasil<br>Mengubah<br>Data<br>Penjualan"      | Handal     |
| 3              | Pengujian<br>pada<br>mengubah<br>data<br>penjualan  | Mengakses sistem<br>- Login sebagai<br>admin atau<br>karyawan<br>- Mengklik menu<br>lihat data penjualan<br>- Mengklik link<br>mengubah data    | Mengisi data<br>ubahan                                                                                       | Pesan "anda<br>berhasil<br>mengubah data<br>penjualan"                 | Pesan "anda<br>berhasil<br>mengubah<br>data<br>penjualan"                    | Handal     |
| 4              | Pengujian<br>pada<br>mengubah<br>data<br>penjualan  | Mengakses sistem<br>- Login sebagai<br>admin atau<br>karyawan<br>Mengklik menu<br>lihat data penjualan<br>- Mengklik link<br>mengubah data      | Data ubah ada<br>yang belum<br>terisi                                                                        | Pesan: "Data<br>belum selesai<br>dinput semua"                         | Pesan:<br>"Data belum<br>selesai<br>dinput<br>semua"                         | Handal     |
| 5              | Pengujian<br>pada<br>menghapus<br>data<br>penjualan | - Mengakses sistem<br>- Login sebagai<br>admin atau<br>karyawan<br>- Mengklik menu<br>lihat data penjualan<br>- Mengklik link<br>menghapus data |                                                                                                    | Pesan "Proses<br>Menghapus<br>Data Penjualan<br>Berhasil<br>Dilakukan" | Pesan<br>"Proses<br>Menghapus<br>Data<br>Penjualan<br>Berhasil<br>Dilakukan" | Handal     |

**Tabel 5.4 Tabel Pengujian Mengelola Data Penjualan**

# **Tabel 5.5 Tabel Pengujian Mengelola Data Kategori**

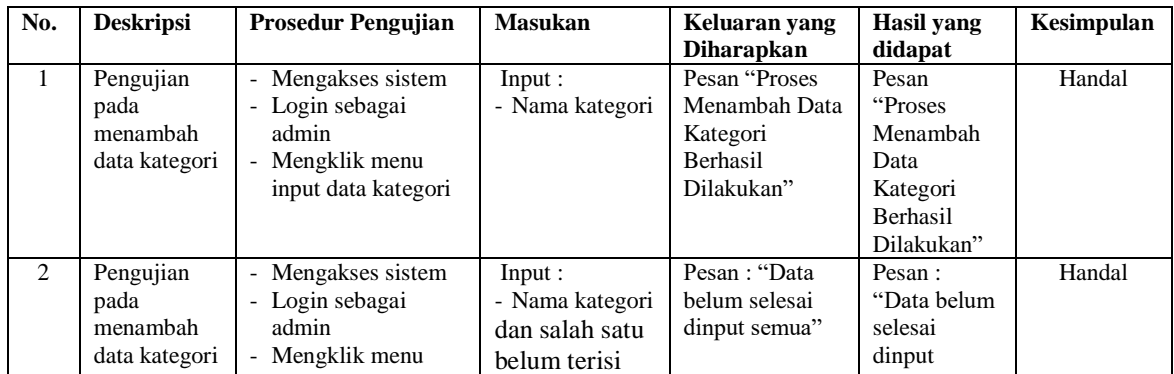

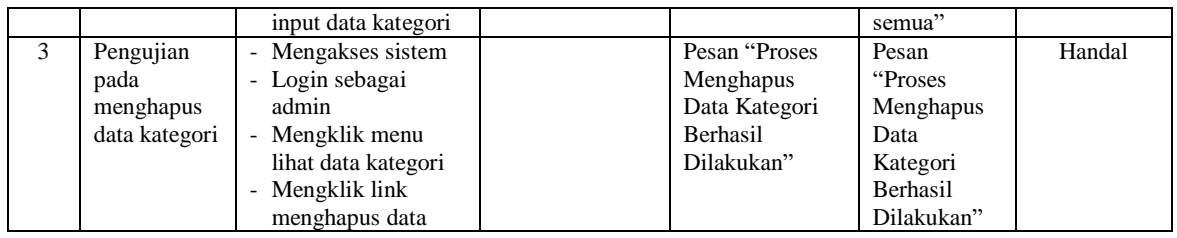

# **Tabel 5.6 Tabel Pengujian Mengelola Data** *Spare Part*

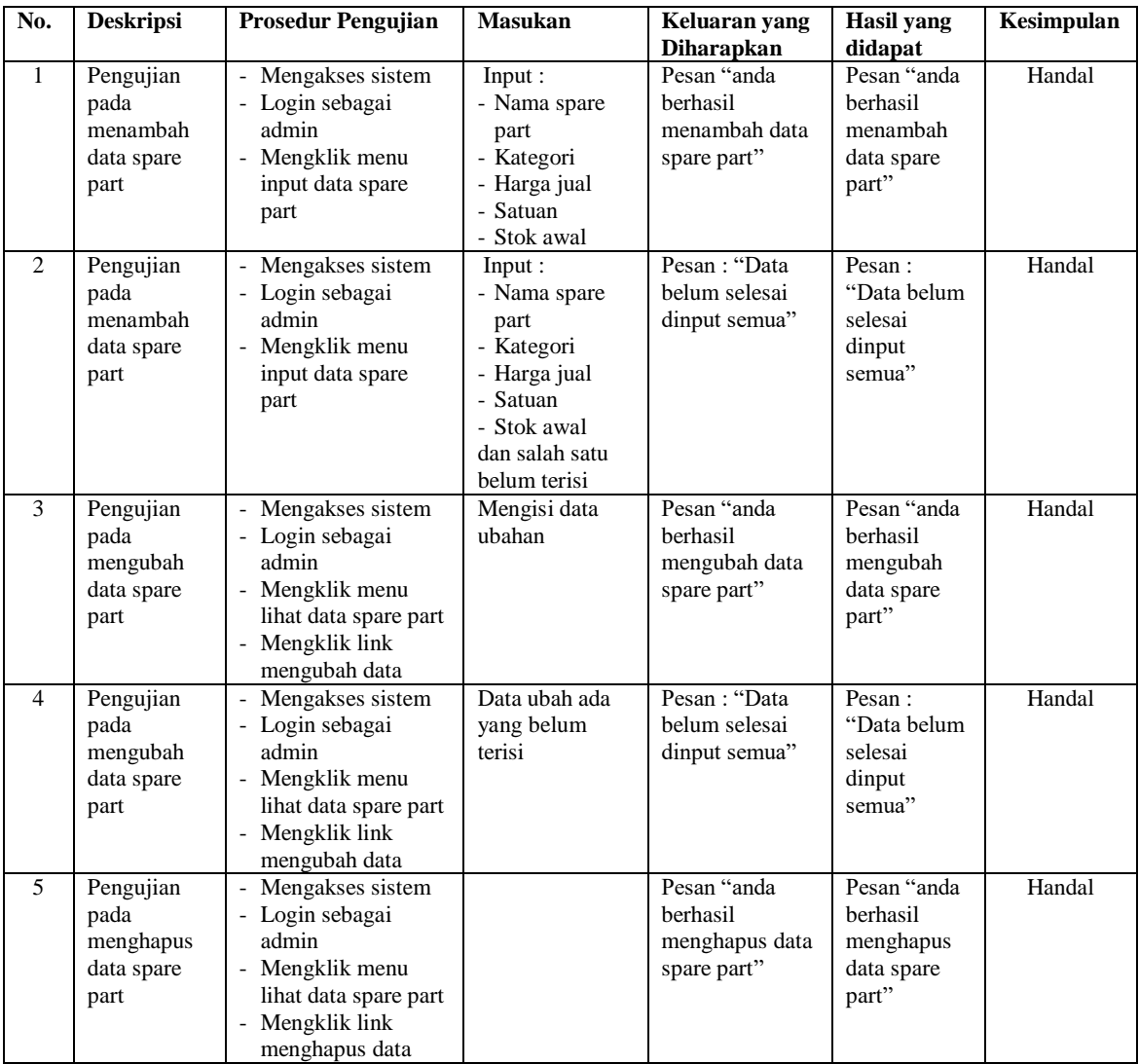

# **Tabel 5.7 Tabel Pengujian Mengelola Data Jasa**

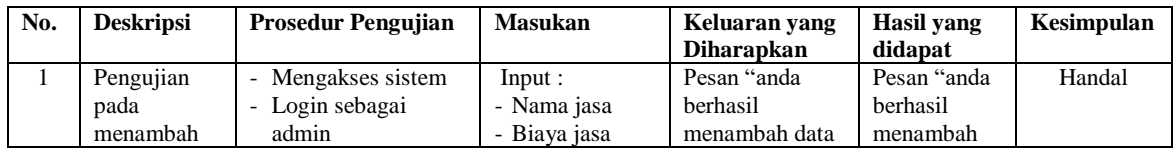

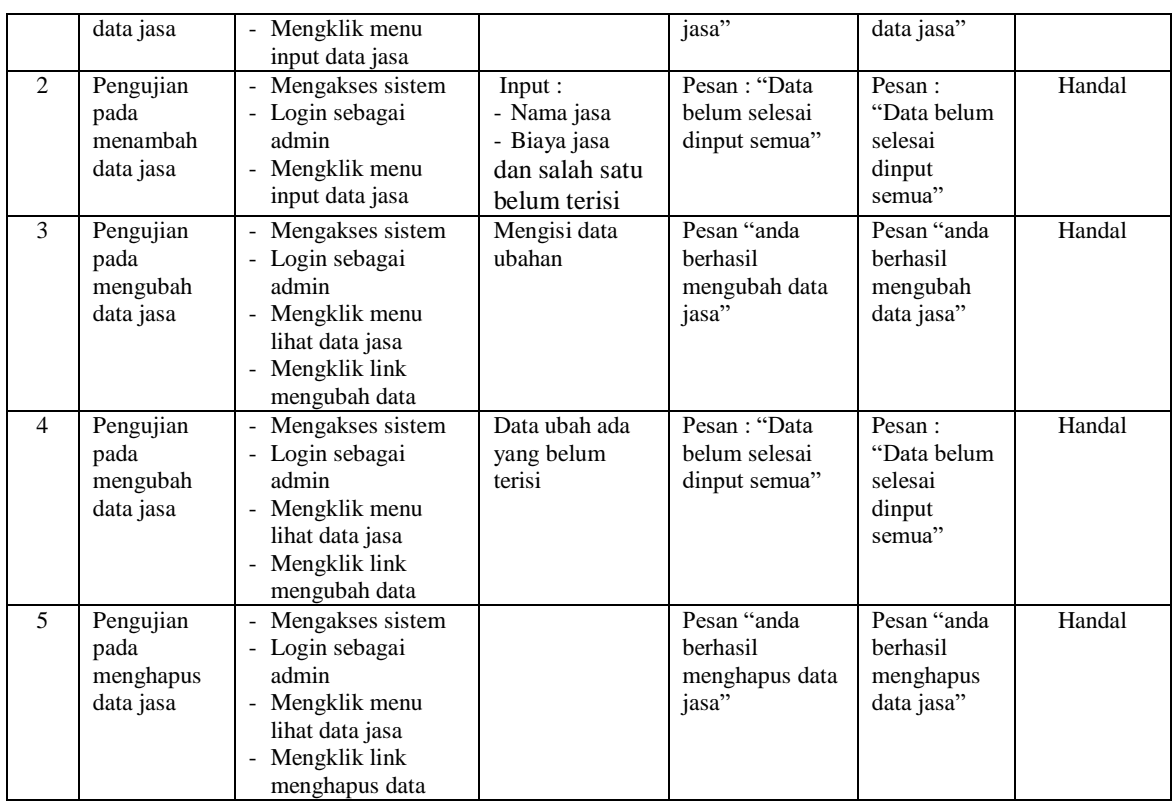

# **Tabel 5.8 Tabel Pengujian Mengelola Data Penerimaan** *Spare Part*

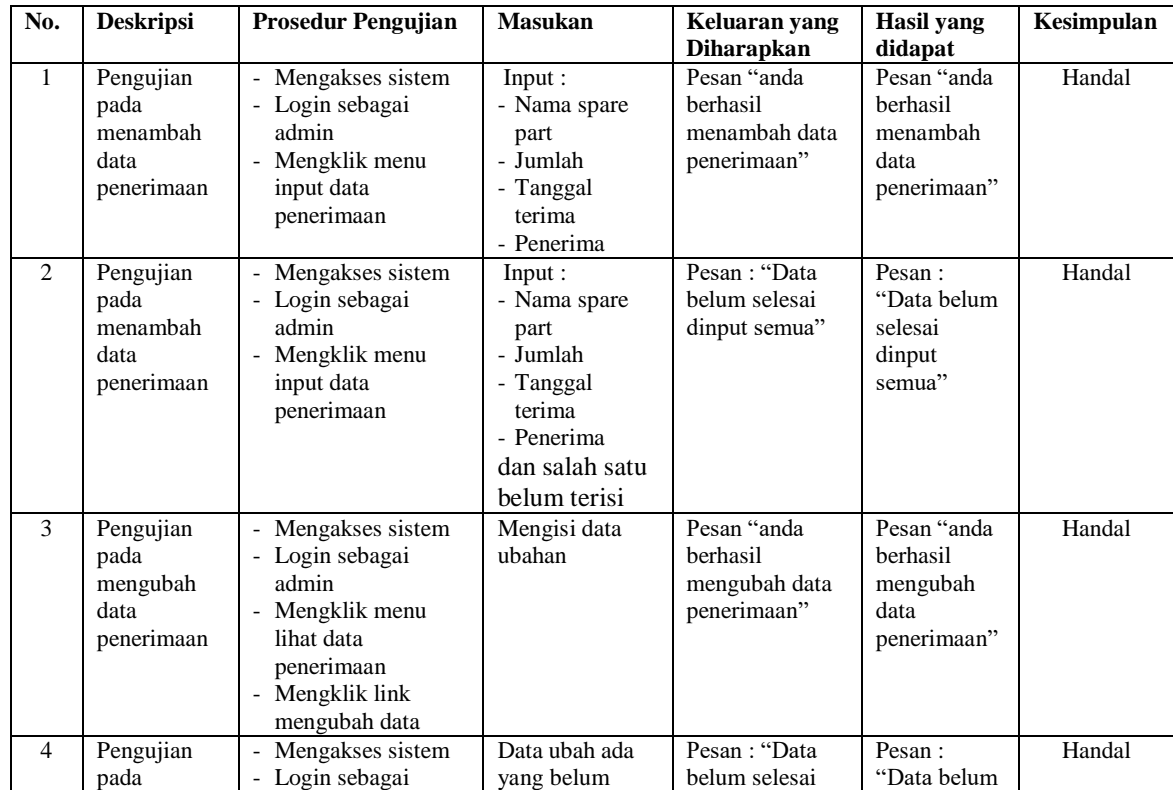

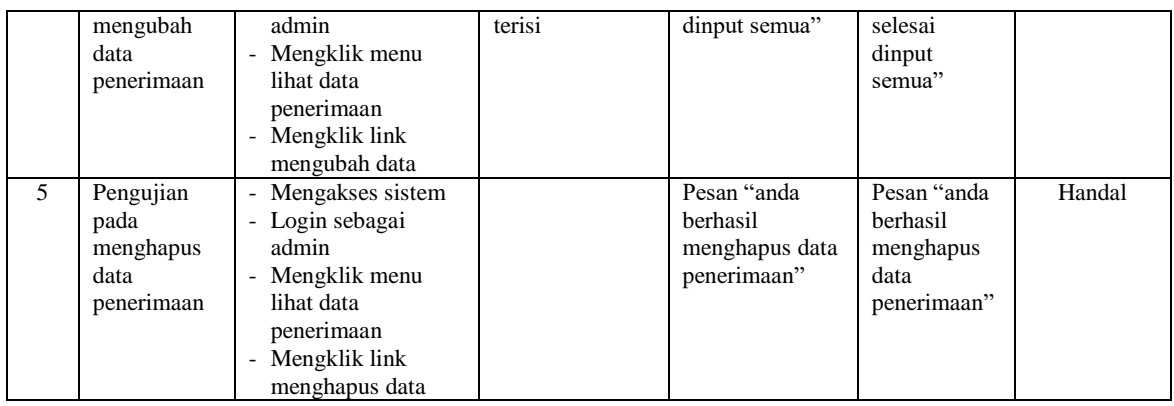

# **Tabel 5.9 Tabel Pengujian Mengelola Data Pengguna**

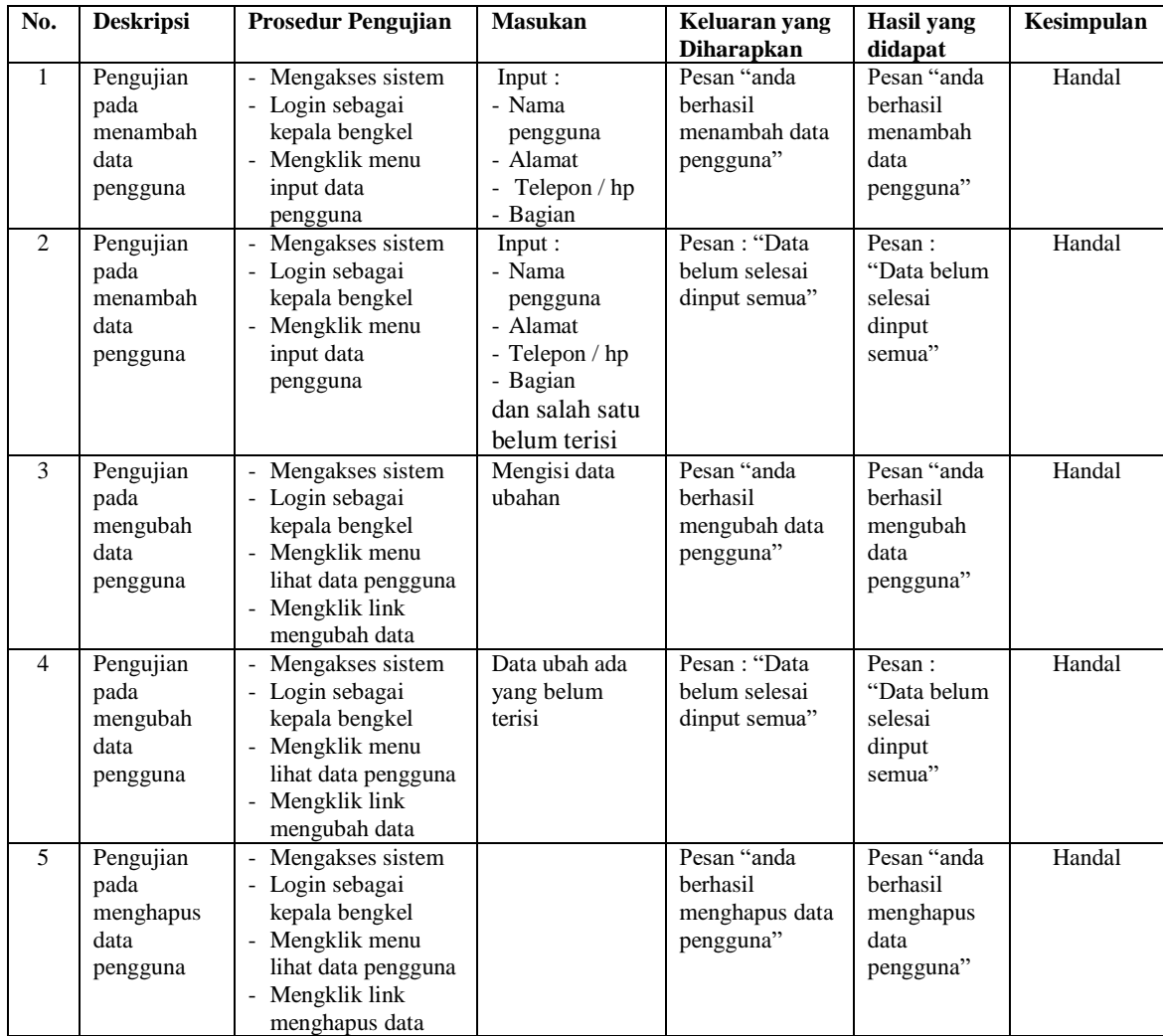

#### **5.3 ANALISIS HASIL YANG DICAPAI OLEH SISTEM**

Adapun analisis hasil yang dicapai oleh sistem informasi transaksi yang telah dibangun untuk mengatasi permasalahan yang terjadi pada Bengkel Eko's Motor Jambi. adalah sebagai berikut :

- 1. Sistem yang dirancang dapat melakukan pengelolaan data layanan jasa *service* yang terdiri dari : data *customer*, data kategori, data *spare part*, data jasa, data penerimaan *spare part* dan data transaksi yang saling terintegrasi satu sama lain
- 2. Sistem dapat menghitung stok akhir *spare part* secara otomatis dengan stok akan bertambah saat penerimaan dan berkurang saat pemakaian *spare part* untuk jasa *service* dan penjualan *spare part.*
- 3. Sistem dapat membuat rekapitulasi laporan secara otomatis diantaranya : laporan *spare part*, laporan *customer*, laporan penerimaan *spare part,* laporan penjualan dan laporan jasa *service*.

Adapun kelebihan dari sistem baru ini adalah sebagai berikut :

- 1. Sistem secara terkomputerisasi menambah, mengubah dan menghapus data pada sistem informasi transaksi sehingga dapat memberikan informasi yang lebih cepat dan lebih akurat
- 2. Sistem juga dapat menghitung data akhir stok *spare part* secara otomatis sehingga memudahkan pengguna sistem dalam melakukan pengecekan stok dengan stok fisik yang ada
- 3. Sistem menampilkan laporan telah di rekap dan dapat dicetak sesuai dengan kebutuhannya

Dan kekurangan dari sistem baru ini adalah sebagai berikut :

- 1. Belum adanya fitur yang terintegrasi dengan laporan keuangan seperti laporan biaya atau laporan pendapatan.
- 2. Belum adanya fitur yang dapat mengatur keamanan jaringan sistem.